## 北京共青团使用攻略

## (针对各二级团组织用户)

## 登录北京共青团

http://web.sumkoo.com/

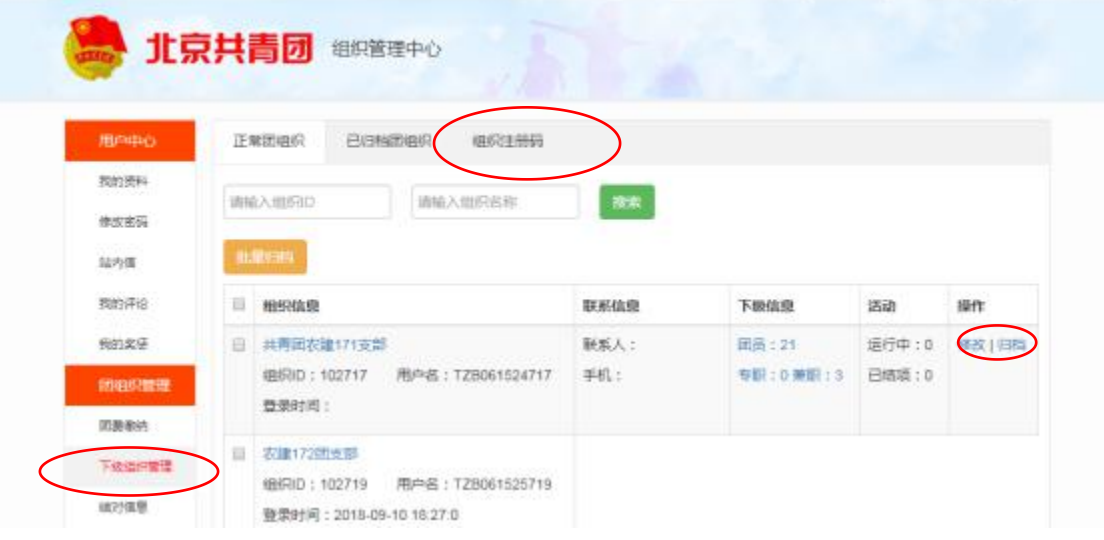

1. 管理下级团支部,进入"下级组织管理",可以查看二级团组 织中所有的团支部情况;

2.归档: 将毕业团支部或者因专业分流而不存在的团支部归档。

3.修改:可进行团支部信息的修改,包括重置团支部的密码。【团 支部书记若忘记密码,可通过院级分团委的账号进行重置,如下图】

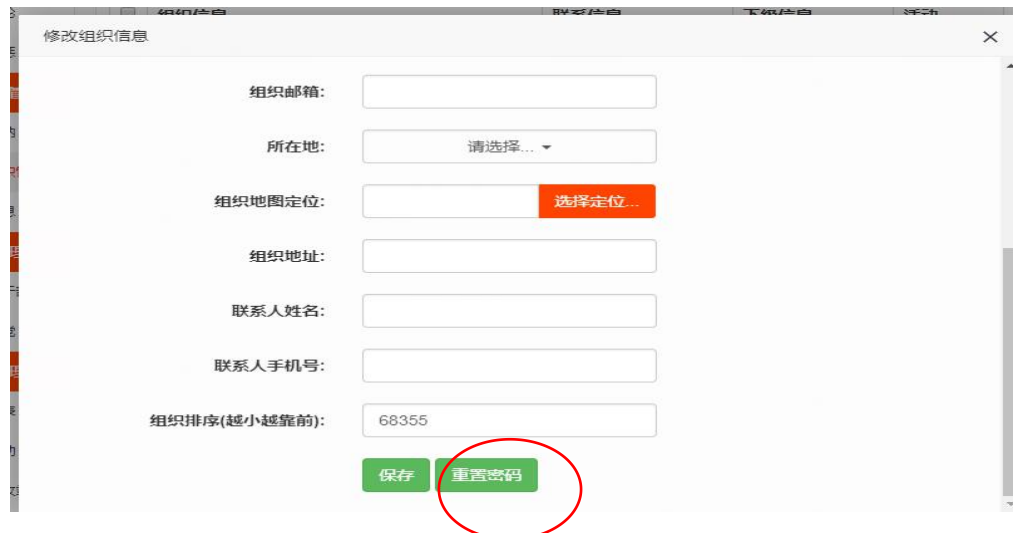

4.组织注册码:生成注册码,创建新团支部;

创建新团支部的步骤如下:

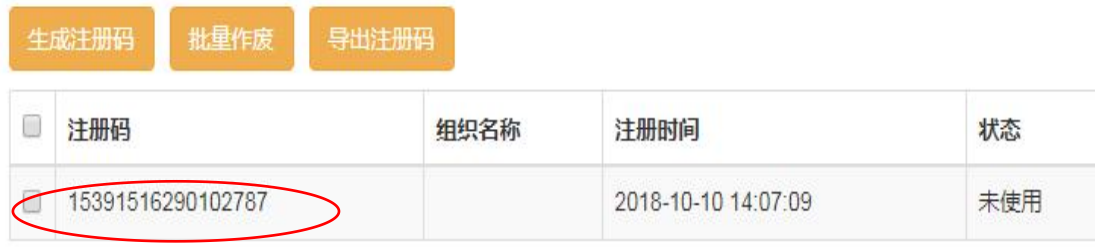

打开北京共青团 http://web.sumkoo.com/登录界面,点击立 即注册,将生成的注册码输入其中,并填写其他基本信息。见下图: (各学院分团委可将注册码分配给各团支书,自行创建新团支部)

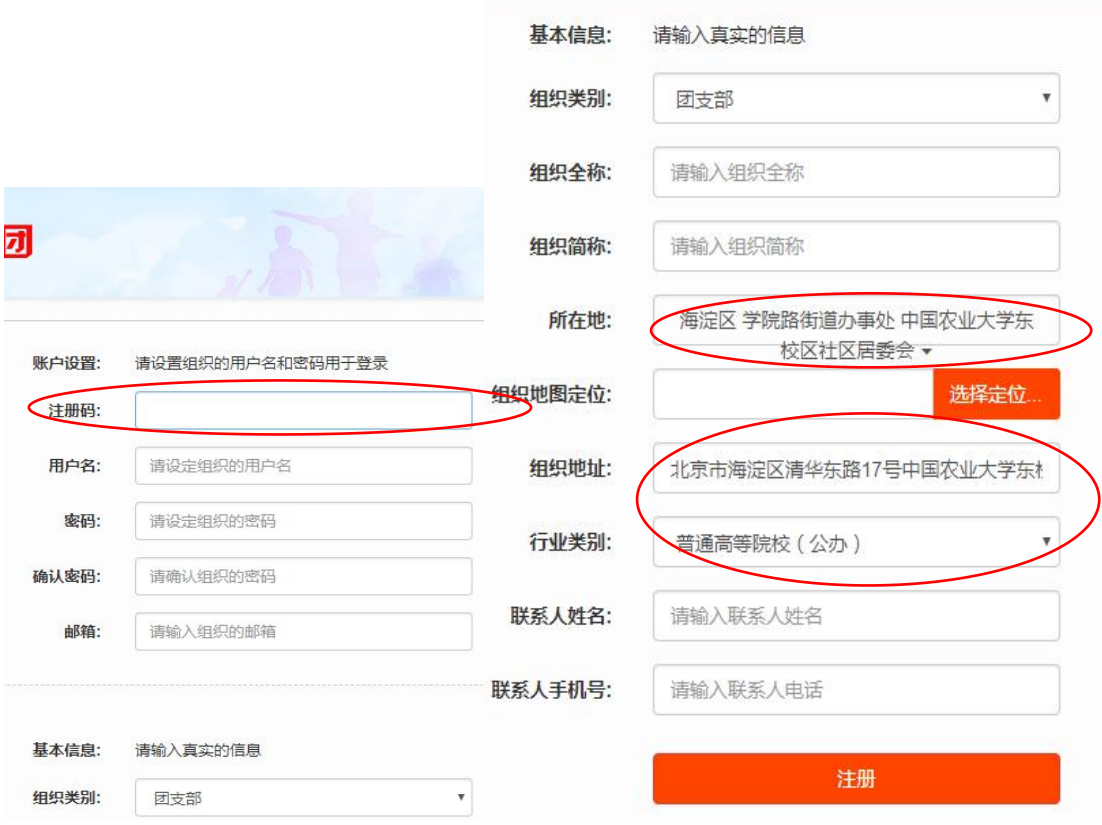

5.查看注册、登录情况:

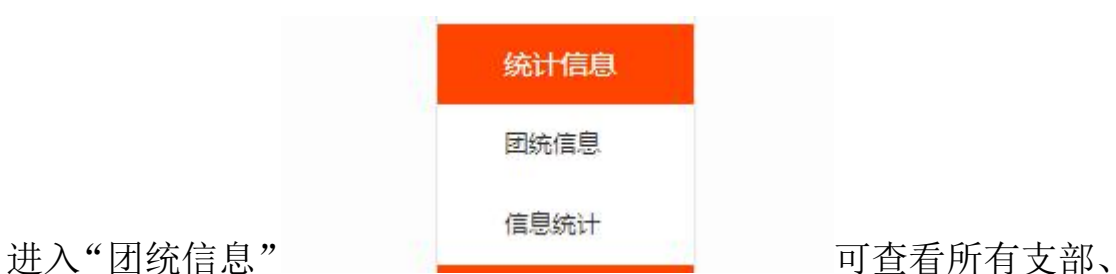

团员的登录"青春北京"公众号中"北京共青团"的情况。要求所有 团员百分百注册,即支部团员总数=已登录团员总数。

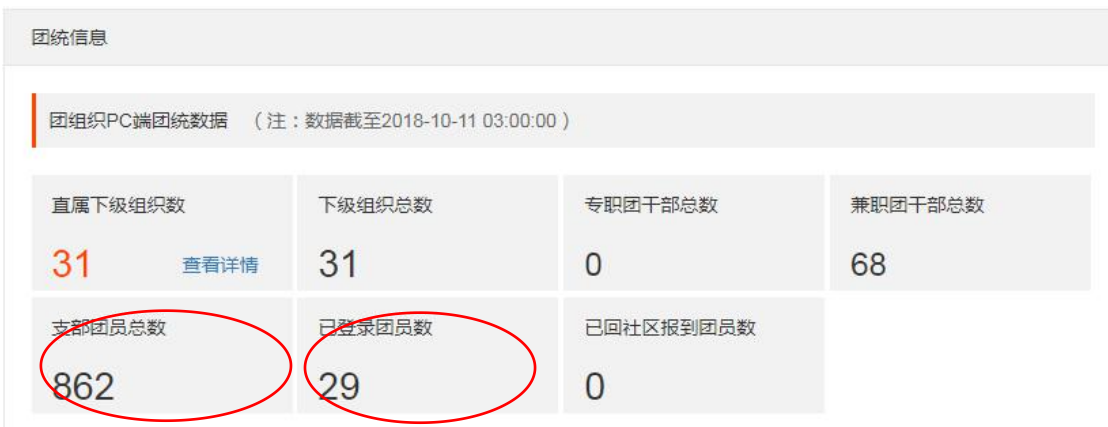

注:各团支部的操作与二级团组织的操作类似,各团支部用 户可以添加团员、同意团员加入申请,新团支部用户建立后, 可通过团员自行在青春北京公众号上申请加入或者团支部 使用北京共青团用户拉入。